# UPUTE ZA KORIŠTENJE TABLETA

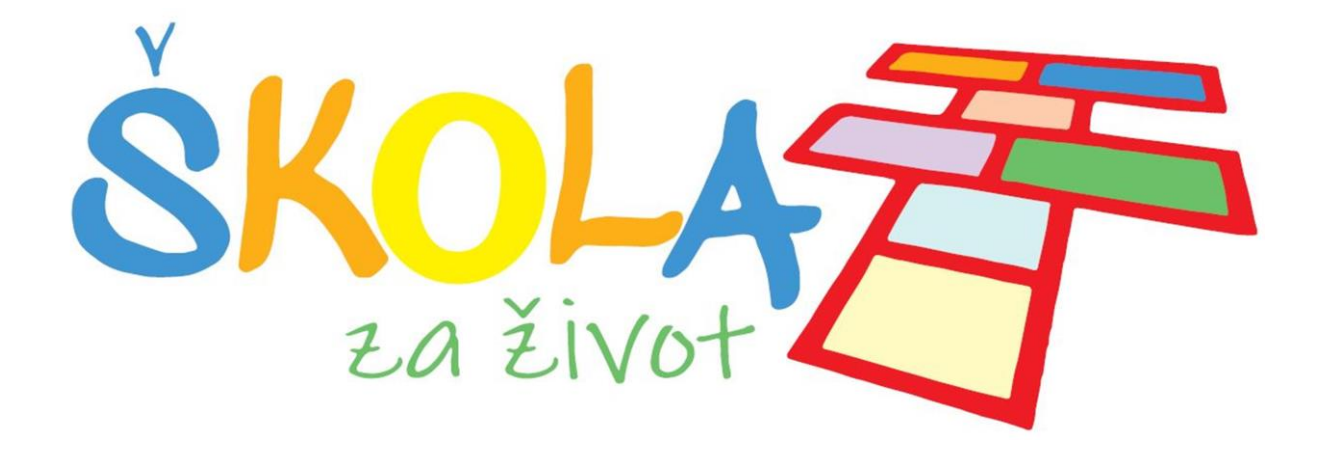

GIMNAZIJA ŽUPANJA VELIKI KRAJ 42, ŽUPANJA

# Škola za život

U sklopu eksperimentalnog programa "Škola za život", čiji je nositelj Ministarstvo znanosti i obrazovanja, svaki učenik koji je uključen u projekt dobiva na korištenje:

- # Tablet
- # SIM karticu teleoperatera prema odabiru

SIM kartica omogućava neograničen pristup obrazovnim sadržajima te 2 GB ostalog prometa na mjesečnoj razini.

U nastavku se nalazi popis internetskih domena koje neće trošiti promet od 2 GB te kojima će se moći pristupiti i nakon što potrošite mjesečnu tarifu od 2 GB uz uvjet da su prethodno podešene APN postavke.

## Popis nenaplatnih domena\* :

- # CARNET skole.hr, e-skole.hr, carnet.hr, loomen.carnet.hr, sve usluge koje se nalaze na domeni edu.hr
- # Alfa d.d. mozaweb.com, alfaportal.hr
- # Element d.o.o. element.hr, ele-udzbenik.hr, e-udzbenik.hr, elematika.hr
- # Kršćanska sadašnjost udzbenici.ks.hr
- # Udžbenik.hr udzbenik.hr
- # Oxford exp.ouponlinepractice.com
- # Hueber hueber.de
- # Glas koncila glas-koncila.hr
- # Profil Klett d.o.o. profil-klett.hr
- # Alka script mozaweb.com i mozabook.com
- # Školska knjiga e-sfera.hr

1

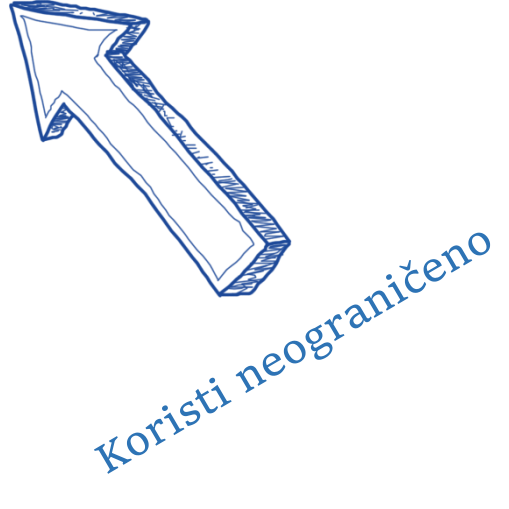

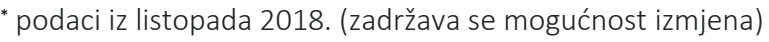

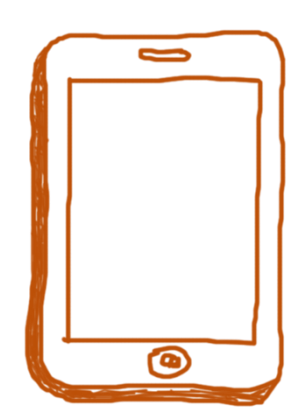

## Kada prvi puta uključite tablet PIN

Svaki tablet mora imati postavljeni PIN ili neku drugu metodu zaključavanja zaslona. Kada prvi puta uključite tablet tražiti će od Vas da upišete PIN.

Početni PIN je 1234.

OBAVEZNO nakon prve prijave promijenite svoj PIN.

Postavke  $\rightarrow$  Sigurnost  $\rightarrow$  Zaključavanje zaslona

### Postavke pristupne točke (APN)

Prije prvog povezivanja na Internet putem mobilne podatkovne mreže provjerite je li odabrana pristupna točka (APN) naziva Internet – Škola za život

NOA PROFIL  $\rightarrow$  Postavke  $\rightarrow$  Mobilne mreže  $\rightarrow$ Pristupne točke

Ako nije odaberite ju, budući da nenaplatne domene i 2 GB prometa možete koristiti samo ako koristite istu.

U slučaj da je APN ispravno odabran a ne možete se spojiti na internet otvorite postavke pristupne točke internet – Škola za život te provjerite jesu li dobro upisani sljedeći podaci:

#### APN –

Korisničko ime – vaše AAI@Edu.hr korisničko ime (ime.prezime@skole.hr)

Lozinka – vaša AAI@Edu.hr lozinka (pazite na mala i velika slova)

Spremite promjene.

## Instalacija aplikacija

Sve aplikacije potrebne u nastavi bit će instalirane pomoću ProMDM sustava. Ako želite instalirati na tablet aplikacije s Trgovina Google Play (Google Play Store) na tabletu morate imate postavljen svoj Google račun, ali pritom pazite da trošite podatkovni promet. Ograničenje besplatnog prometa je 2 GB.

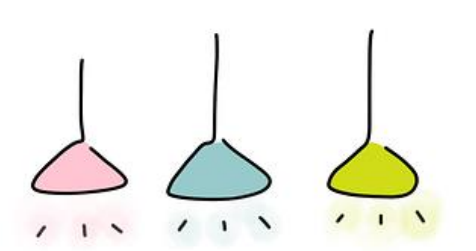

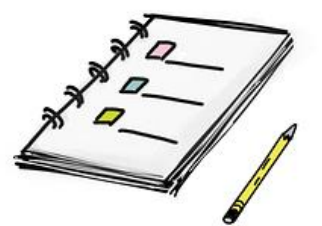

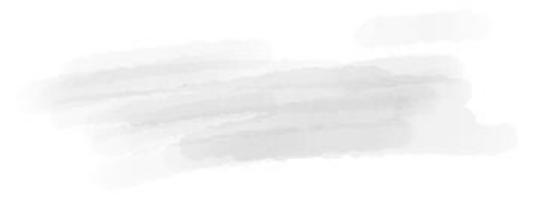

### Provjera potrošenog prometa izvan nenaplatnih domena

#### Za Tele2 korisnike:

- bit.ly/tele2internet kojem se može pristupiti bez registracije isključivo putem dobivene SIM kartice

- moj.tele2.hr (registracija bez osobnih podataka samo uz unos valjane email adrese i lozinke)

- slanjem SMS poruke sadržaja "STANJE" na besplatni broj 13880

#### Za korisnike HT-a:

- slanjem SMS poruke sadržaja "STANJE" na broj 13230

#### Za korisnike A1 telekoma:

- pozivanjem koda \*112\*03#
- putem Moj A1 aplikacije

# Paket sadrži:

- # Tablet NOA\_P497u originalnom pakiranju (VLASNIŠTVO ŠKOLE)
- # SIM karticu (OSOBNO VLASNIŠTVO)

PREPORUKA: Nabavite si ETUI za tablet kako biste smanjili mogućnost oštećenja. Dok ga ne nabavite, nosite tablet u originalnom pakiranju

Ne ostavljajte tablet bez nadzora. U slučaju gubitka ili oštećenja tableta, vi ste odgovorni.

Vodite računa o tome da u školu dolazite s NAPUNJENIM tabletima kako biste ih mogli nesmetano koristiti na nastavi.

Uloga tableta u eksperimentalnom programu Škola za život je prvenstveno je pregledavanje i upotreba elektroničkih udžbenika i ostalih digitalnih sadržaja, što svaki od tableta koje su škole nabavile omogućava.

Eksperimentalni nastavni materijali uključuju i elektroničke inačice u kojima su interaktivni sadržaji i poveznice koje omogućavaju dohvaćanje

dodatnih sadržaja jednostavnim klikom na zaslonu tabletu, čime je omogućena puna funkcionalnost eksperimentalnih nastavnih materijala na svakom tabletu.

Dakle, nije potrebno otvarati digitalne sadržaje preko QR kodova iz tiskanih udžbenika kada su iste funkcionalnosti i isti sadržaji direktno dostupni u elektroničkim udžbenicima.

Učenici otvaraju elektroničke udžbenike u mrežnim preglednicima na tabletima ili računalima, prijavljuju se sa svojim korisničkim podacima i dalje ih koriste na identičan način na tabletima, pametnim telefonima ili računalima.

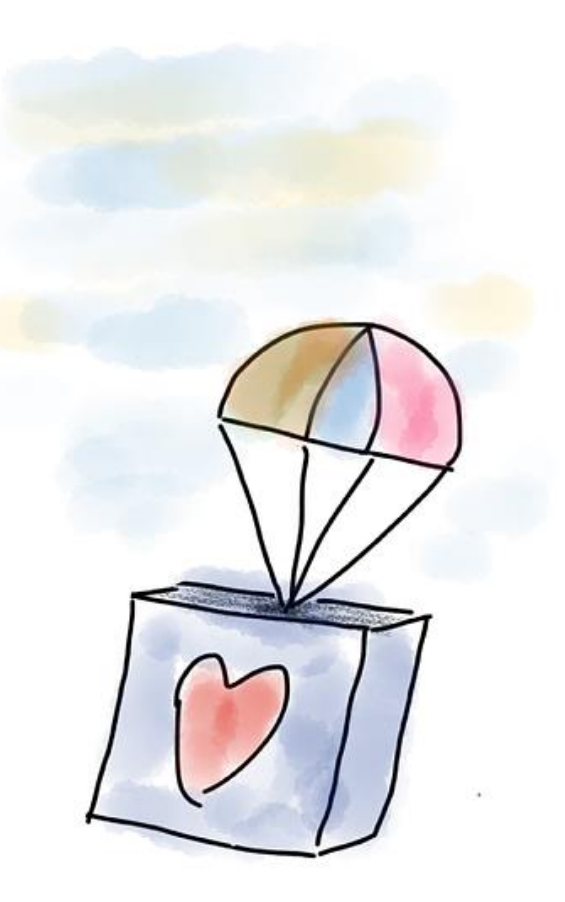

002028308838

U slučaj bilo kakvih poteškoća kontaktirajte koordinatore projekta "Škola za život" ISKLJUČIVO putem @skole.hr maila.

## Kontakt

*Koordinatori projekta "Škola za život"* 

Mirjana Perić Goran Knez

[mirjana.](mailto:mirjana)peric@skole.hr [goran.knez@skole.hr](mailto:goran.knez@skole.hr)